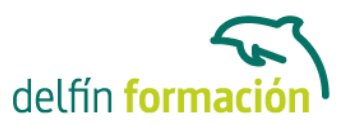

#### **TRATAMIENTO DE TEXTO Y CORREO ELECTRONICO - OFFICE 2010**

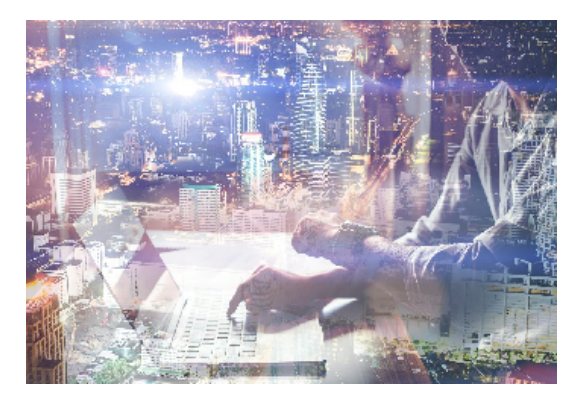

#### **Dirigido a: Objetivos:**

Curso que enseña el manejo del procesador de textos Word, que le permitirá darle un acabado profesional a sus documentos, ayudándole a trabajar con mayor facilidad y rapidez. Junto a estos conocimientos se adquieren otros sobre la administración y gestión de la agenda de direcciones y correo electrónico de Office. El curso incluye simulaciones del programa real por lo que no es imprescindible tenerlo instalado. Además son numerosas las prácticas" paso a paso" descargables (PDF), así como las explicaciones audiovisuales y los cuestionarios.

#### **Contenidos formativos:**

- 1 Introducción a Microsoft Word
- 1.1 Qué es Word
- 1.2 Entrar y salir de Microsoft Word
- 1.3 Entorno de trabajo
- 1.4 Práctica Introducción a Microsoft Word
- 1.5 Cuestionario: Conociendo la aplicación
- 2 La pestaña Archivo
- 2.1 Archivo
- 2.2 Abrir un documento
- 2.3 Abrir documentos de versiones anteriores
- 2.4 Crear un nuevo documento
- 2.5 Cerrar un documento
- 2.6 Guardar y Guardar como
- 2.7 Práctica Operaciones con documentos
- 2.8 Cuestionario: Operaciones con documentos
- 3 Entorno de trabajo
- 3.1 Uso de la zona de pestañas
- 3.2 Menús contextuales y mini Barra de herramientas
- 3.3 Etiquetas inteligentes
- 3.4 Barra de estado
- 3.5 Documentos minimizados
- 3.6 Barras de desplazamiento

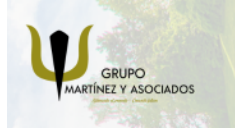

**3** 965 34 06 25 **3** 607 74 52 82 component informacion.es

(iii) www.delfinformacion.com

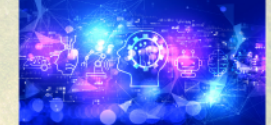

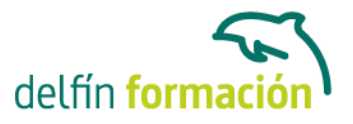

- 3.7 Herramientas
- 3.8 Barra de herramientas de acceso rápido
- 3.9 Práctica Entorno de trabajo
- 3.10 Cuestionario: Entorno de trabajo
- 4 Desplazarnos por el documento
- 4.1 Uso de las órdenes Ir a, Buscar y Reemplazar
- 4.2 Uso de las teclas de dirección
- 4.3 Uso del ratón para la selección de texto
- 4.4 Hacer doble clic y escribir
- 4.5 Práctica Desplazarnos por el documento
- 4.6 Cuestionario: Aprender a desplazarnos
- 5 Formato de caracteres
- 5.1 Aplicar tipos de fuente, tamaño, estilos y color
- 5.2 Efectos de formato
- 5.3 Alinear el texto
- 5.4 Espacio entre caracteres
- 5.5 Predeterminar formato de caracteres
- 5.6 Letras capitales
- 5.7 Texto WordArt
- 5.8 Práctica Boletín de prensa
- 5.9 Cuestionario: Formato de caracteres
- 6 Copiar cortar y pegar
- 6.1 Copiar y Pegar
- 6.2 Cortar y Pegar
- 6.3 Copiar formato de párrafo y carácter
- 6.4 Deshacer y Rehacer
- 6.5 Práctica Procesadores de textos
- 6.6 Cuestionario: Copiar, Cortar y Pegar
- 7 Opciones de párrafo
- 7.1 Sangría
- 7.2 Sangría y espacio
- 7.3 Interlineado
- 7.4 Práctica Salmón
- 7.5 Práctica Florencia
- 7.6 Cuestionario: opciones de párrafo
- 8 Tabulaciones
- 8.1 Establecer tabulaciones
- 8.2 Tabulaciones con caracteres de relleno

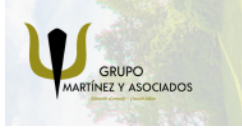

**3** 965 34 06 25 **3** 607 74 52 82 **O** info@delfinformacion.es

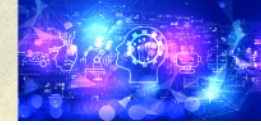

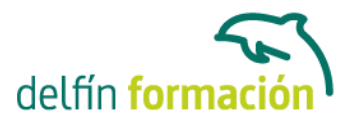

- 8.3 Eliminar y mover tabulaciones
- 8.4 Cambiar espacio predefinido
- 8.5 Práctica Ventas
- 8.6 Cuestionario: Tabulaciones
- 9 Listas numeradas y viñetas
- 9.1 Crear listas numeradas y listas con viñetas
- 9.2 Crear listas de varios niveles
- 9.3 Definir nuevo formato de número o viñetas
- 9.4 Práctica Plantillas integradas
- 9.5 Cuestionario: Listas numeradas y viñetas
- 10 Herramientas de ortografía
- 10.1 Ortografía y gramática
- 10.2 Sinónimos
- 10.3 Guiones
- 10.4 Traductor
- 10.5 Práctica Más de dos millones
- 10.6 Cuestionario: Herramientas de ortografía
- 11 Encabezados y pies de página
- 11.1 Herramientas para encabezado y pie de página
- 11.2 Crear pies de página
- 11.3 Insertar números de página
- 11.4 Práctica Aislamiento acústico
- 11.5 Práctica Sobre esto y aquello
- 11.6 Cuestionario: Encabezados y pies de página
- 12 Notas al pie y notas finales
- 12.1 Insertar notas al pie y notas al final
- 12.2 Modificar el texto de una nota
- 12.3 Marcadores
- 12.4 Práctica La leyenda toledana
- 12.5 Cuestionario: Notas al pie y finales
- 13 Diseño de página y opciones de impresión
- 13.1 Definir márgenes, encabezados y pies de página
- 13.2 Tamaño de página
- 13.3 Temas del documento
- 13.4 Vista preliminar
- 13.5 Configurar la impresión de un documento
- 13.6 Práctica Márgenes
- 13.7 Cuestionario: Diseño de página

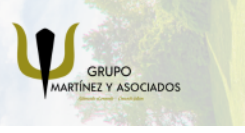

**3** 965 34 06 25 **3** 607 74 52 82 **O** info@delfinformacion.es

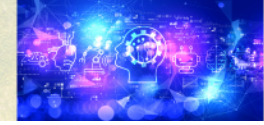

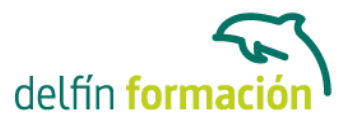

14 Creación de tablas 14.1 Insertar tablas 14.2 Dibujar tablas 14.3 Cambiar la orientación del texto 14.4 Propiedades de tabla 14.5 Alineación de los datos 14.6 Práctica - Carpema 14.7 Práctica - Formación continua 14.8 Práctica - Columnas 14.9 Cuestionario: Creación de tablas 15 Operaciones con tablas 15.1 Modos de selección de una tabla

- 15.2 Añadir filas, columnas o celdas a una tabla 15.3 Estilos de tabla 15.4 Eliminar filas y columnas o eliminar una tabla 15.5 Práctica - Canon 15.6 Cuestionario: Operaciones con tablas
- 16 Columnas
- 16.1 Creación de columnas de estilo boletín
- 16.2 Insertar saltos de columna
- 16.3 Práctica Ordenadores competitivos
- 16.4 Cuestionario: Columnas
- 17 Trabajar con imágenes
- 17.1 Insertar imágenes desde archivo
- 17.2 Insertar imágenes prediseñadas
- 17.3 Modificar el tamaño de una imagen
- 17.4 Colocar imágenes
- 17.5 Herramientas de imagen
- 17.6 Captura de pantalla
- 17.7 Práctica Fractales
- 17.8 Cuestionario: Trabajar con imágenes
- 18 Cuadros de texto
- 18.1 Trabajar con cuadros de texto
- 18.2 Tamaño, bordes y relleno en un cuadro de texto
- 18.3 Cuestionario: Cuadros de texto
- 19 Trabajar con formas
- 19.1 Insertar formas

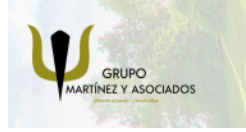

**3** 965 34 06 25 **3** 607 74 52 82 **O** info@delfinformacion.es

(iii) www.delfinformacion.com

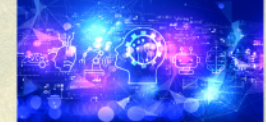

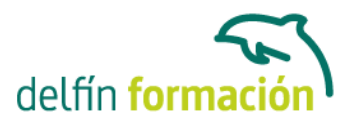

- 19.2 Dibujo de líneas y formas libres
- 19.3 Agregar texto a una forma
- 19.4 Práctica Dirección
- 19.5 Cuestionario: Trabajar con formas
- 20 Sobres y etiquetas
- 20.1 Crear e imprimir sobres
- 20.2 Crear e imprimir etiquetas
- 20.3 Práctica Carta de presentación
- 20.4 Cuestionario: Sobres y etiquetas
- 21 Introducción a Outlook
- 21.1 Conceptos generales
- 21.2 Ventajas
- 21.3 Protocolos de transporte SMTP y POP3
- 21.4 Direcciones de correo electrónico
- 21.5 Entrar en Microsotf Outlook
- 21.6 Salir de Microsotf Outlook
- 21.7 Entorno de trabajo
- 21.8 Práctica Introducción a Microsoft Outlook
- 21.9 Cuestionario: Introducción a Outlook
- 22 Conociendo Outlook
- 22.1 Uso del Panel de exploración
- 22.2 Correo
- 22.3 Calendario
- 22.4 Contactos
- 22.5 Tareas
- 22.6 Notas
- 22.7 Lista de carpetas
- 22.8 Accesos directos
- 22.9 Diario
- 22.10 Práctica Conociendo Outlook
- 22.11 Cuestionario: Conociendo Outlook
- 23 Personalización del entorno de trabajo
- 23.1 Mostrar u ocultar el Panel de exploración
- 23.2 Barra de herramientas de acceso rápido
- 23.3 Pestaña Vista
- 23.4 Pestaña Vista Organización
- 23.5 Práctica Personalización del entorno de trabajo
- 23.6 Cuestionario: Personalización del entorno de trabajo

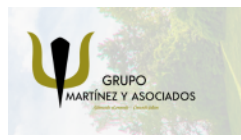

**3** 965 34 06 25 **3** 607 74 52 82 component informacion.es

(iii) www.delfinformacion.com

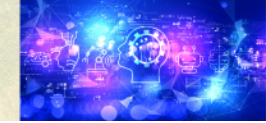

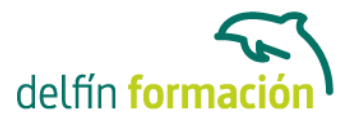

- 24 Correo electrónico 24.1 Correo electrónico 24.2 Configurar una cuenta de correo 24.3 Creación de un mensaje nuevo 24.4 Comprobación de direcciones de destinatarios 24.5 Errores en las direcciones electrónicas 24.6 Adjuntar un archivo a un mensaje 24.7 Uso de compresores 24.8 Normas para un correcto uso del correo electrónico 24.9 Práctica - Correo electrónico 24.10 Cuestionario: Correo electrónico 25 Enviar y recibir 25.1 Enviar y recibir mensajes 25.2 Recuperar y eliminar mensajes 25.3 Responder un mensaje recibido
- 25.4 Reenviar un mensaje
- 25.5 Recibir mensajes con datos adjuntos
- 25.6 Enviar correos como mensajes adjuntos
- 25.7 Adición de vínculos
- 25.8 Práctica Enviar y recibir
- 25.9 Cuestionario: Enviar y recibir
- 26 Listas de contactos
- 26.1 Construir una lista de contactos
- 26.2 Buscar un contacto
- 26.3 Organización de los contactos
- 26.4 Crear una carpeta para guardar contactos
- 26.5 Crear un contacto desde un e-mail
- 26.6 Exportar o importar la lista de contactos
- 26.7 Enviar la información de un contacto a otro
- 26.8 Libreta de direcciones
- 26.9 Gestión de la Libreta de direcciones
- 26.10 Práctica Lista de contactos
- 26.11 Cuestionario: Lista de contactos
- 27 Hacer más atractivos nuestros emails
- 27.1 Formatos disponibles
- 27.2 Aplicar formatos al texto
- 27.3 Cambiar el color de fondo de un mensaje y aplicar temas de texto
- 27.4 Diseño de fondo y otros temas
- 27.5 Predeterminar el tipo de fuente y fondo de los mensajes
- 27.6 Agregar imágenes desde archivo

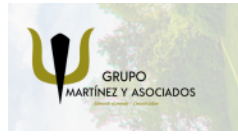

**3** 965 34 06 25 **3** 607 74 52 82 component informacion.es

(iii) www.delfinformacion.com

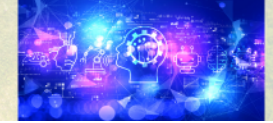

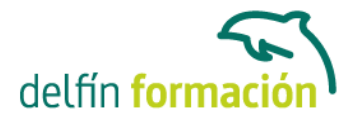

- 27.7 Crear una firma
- 27.8 Práctica Hacer más atractivos nuestros e-mails
- 27.9 Cuestionario: Hacer más atractivos nuestros emails
- 28 Opciones de mensaje
- 28.1 Opciones de respuestas y reenvíos
- 28.2 Insertar capturas de pantalla
- 28.3 Importancia y carácter
- 28.4 Opciones de votación y seguimiento
- 28.5 Opciones de entrega
- 28.6 Marcas de mensaje
- 28.7 Categorizar
- 28.8 Personalizar la vista de los mensajes
- 28.9 Vaciar los Elementos eliminados al salir de Outlook
- 28.10 Práctica Opciones de mensaje
- 28.11 Cuestionario: Opciones de mensaje
- 29 Gestión y organización del correo
- 29.1 Organizar el correo por carpetas
- 29.2 Crear reglas
- 29.3 Configuración de reglas de formato automático
- 29.4 Agregar una cuenta de correos hotmail
- 29.5 Organización de correos
- 29.6 Limpieza de conversaciones
- 29.7 Práctica Gestión y organización del correo electrónico
- 29.8 Cuestionario: Gestión y organización del correo
- 30 Calendario
- 30.1 Introducción al calendario
- 30.2 Cambiar las vistas
- 30.3 Configurar la vista del calendario
- 30.4 Añadir una cita
- 30.5 Ir a una fecha concreta
- 30.6 Práctica Calendario
- 30.7 Cuestionario: Calendario
- 31 Tareas diario y notas
- 31.1 Añadir una tarea
- 31.2 Diario
- 31.3 Notas
- 31.4 Práctica Tareas diario y notas
- 31.5 Cuestionario: Tareas diario y notas
- 31.6 Cuestionario: Cuestionario final

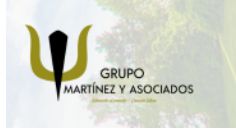

**3** 965 34 06 25 **3** 607 74 52 82 **O** info@delfinformacion.es

(iii) www.delfinformacion.com

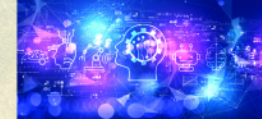

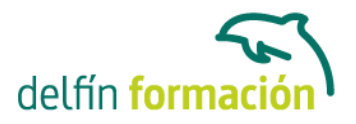

**Duración:** 40 Horas

**Fecha Inicio:** -

**Fecha Fin:** -

**Horario:** -

**Lugar Impartición:** Consultar

**Precio:** 280,00€

**Descuentos:** Precio único

**Tipo de Formación:** -

**Requisitos:** Consultar

**Calendario:** Estamos actualizando el contenido, perdona las molestías.

\* Delfín Formación es una entidad inscrita y acreditada en el registro de Centros y Entidades de Formación Profesional para el Empleo de la Comunidad Valenciana.

\* Si tienes cualquier duda, por favor llámanos al 965 34 06 25 o envíanos un WhatsApp al 607 74 52 82, te responderemos lo más rápido posible.

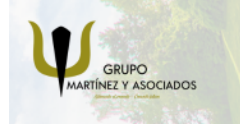

**3** 965 34 06 25 **3** 607 74 52 82 **O** info@delfinformacion.es

(ii) www.delfinformacion.com

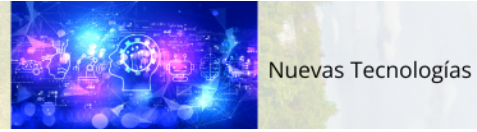